# 东航集团财务有限责任公司

客户服务手册

二〇〇九年六月制

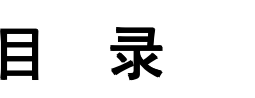

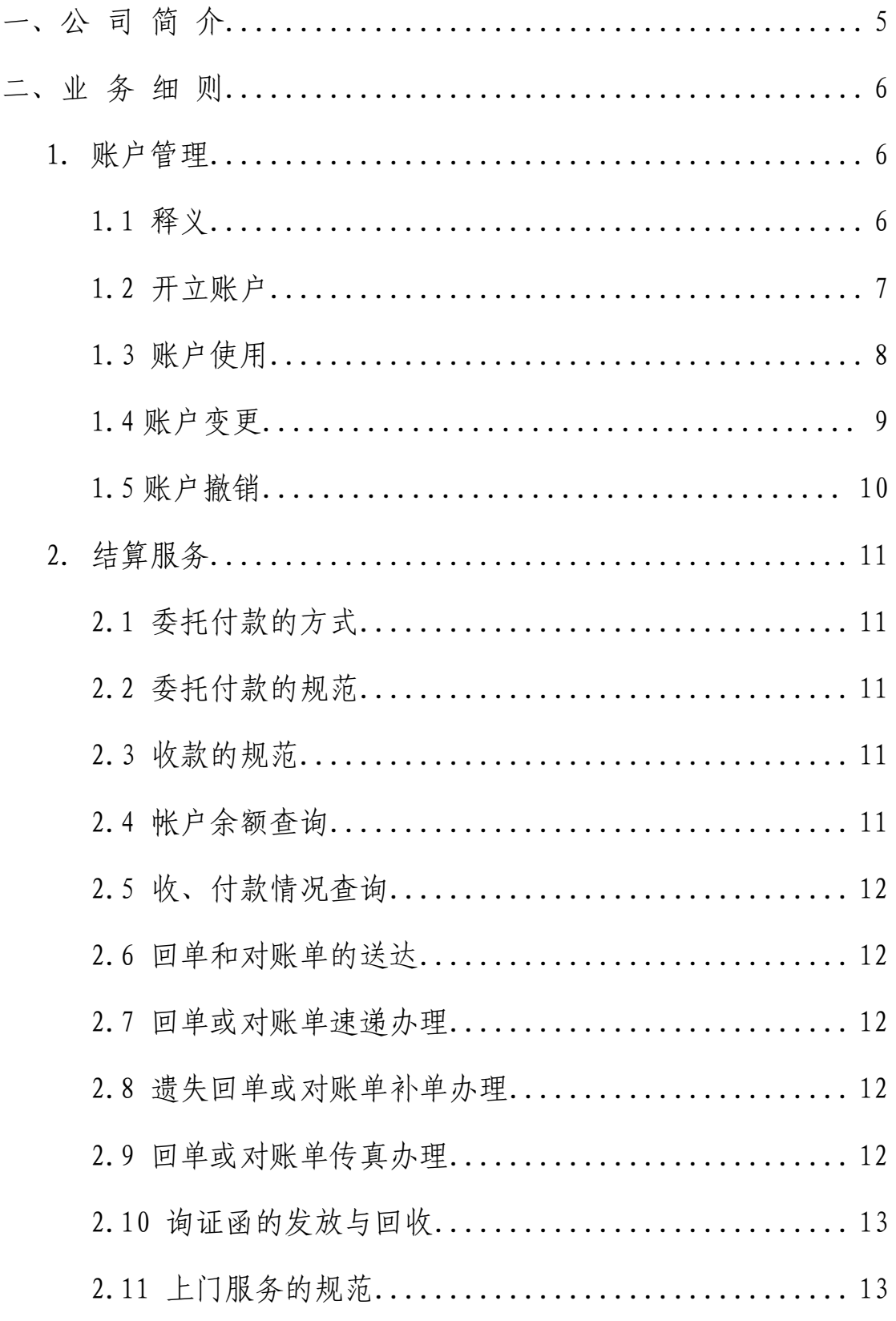

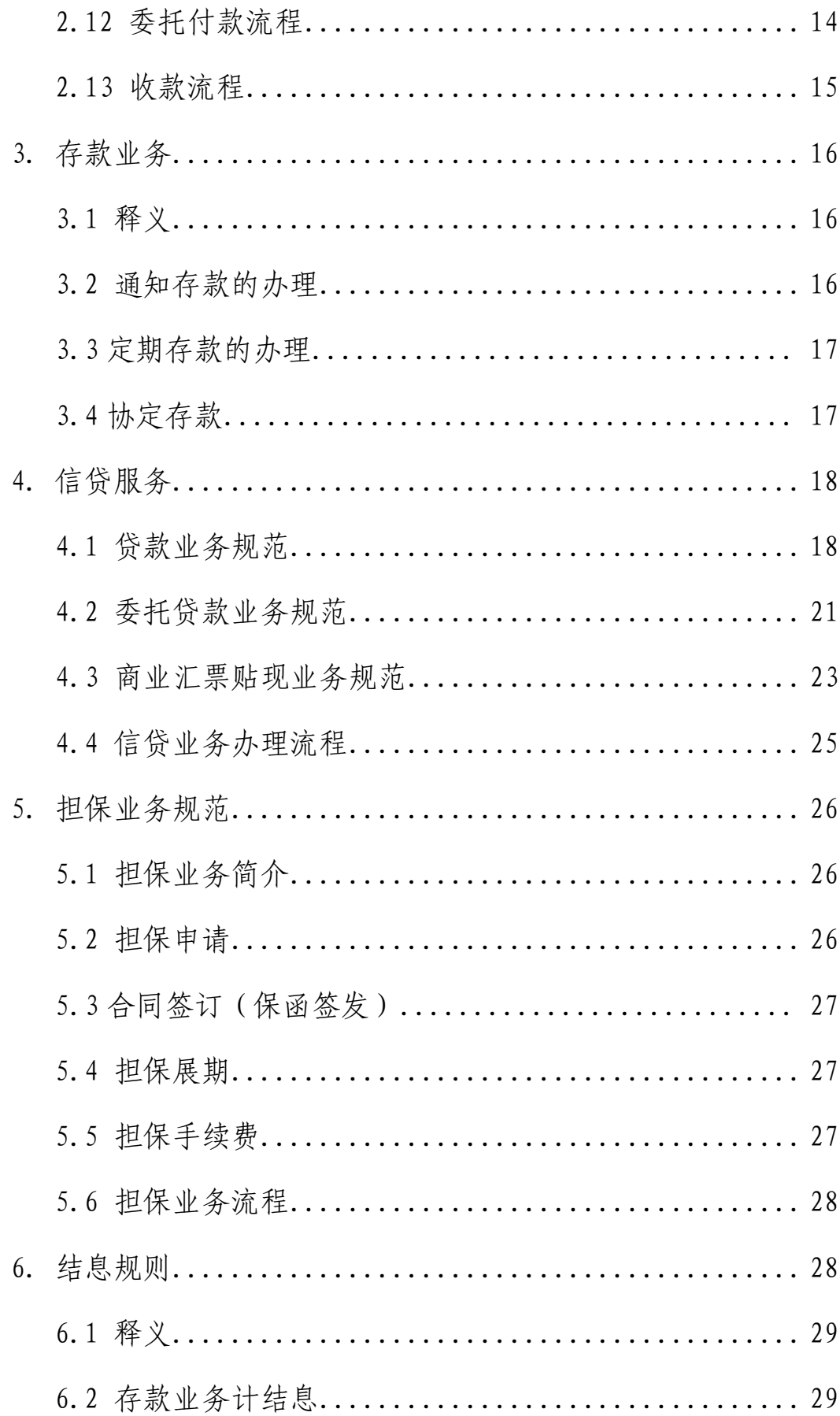

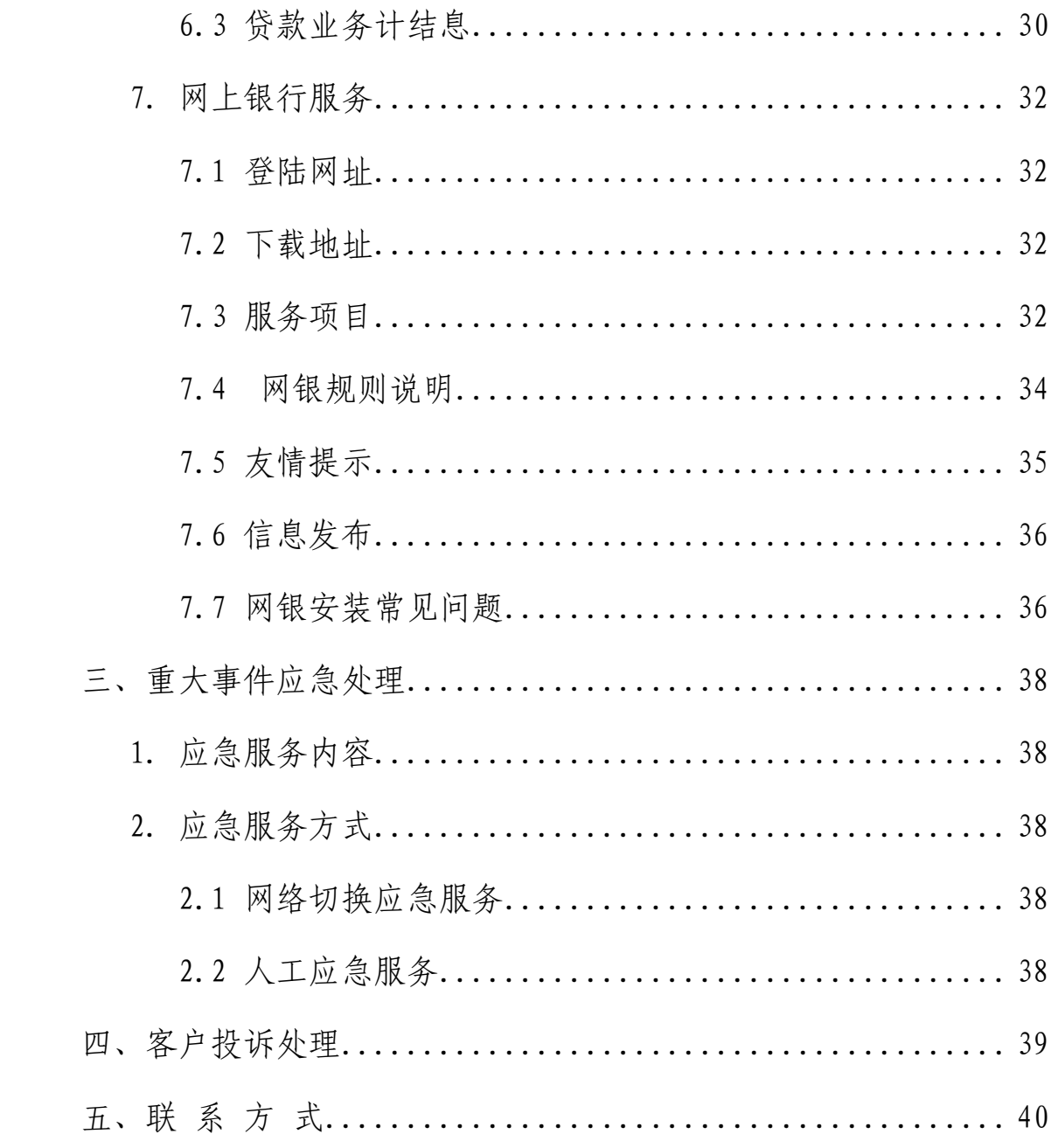

# **一、公 司 简 介**

<span id="page-4-0"></span>公司名称:东航集团财务有限责任公司

英文名称:CES FINANCE CO.,LTD.

办公地址:上海市吴中路 686 号东航金融中心 15 楼(邮编:201103)

电话: 021-64056666 (总机) 传真: 021-64066522

网址:[www.kiiik.com](http://www.kiiik.com)

东航集团财务有限责任公司(以下简称财务公司)1993 年开始筹建,1995 年 <sup>5</sup> 月 28 日经中国人民银行批准成立,同年 <sup>12</sup> 月起正式营业。注册资本金肆亿 元人民币,其中含一千万美元注册资本。

经中国银行业监督管理委员会批准,财务公司可开展以下业务:

- ●对成员单位办理财务和融资顾问、信用鉴证及相关的咨询、代理业务;
- ●协助成员单位实现交易款项的收付;
- ●经批准的保险代理业务;
- ●对成员单位提供担保;
- ●办理成员单位之间的委托贷款及委托投资;
- ●对成员单位之间办理票据承兑与贴现;
- ●办理成员单位之间的内部转账结算及相关的结算、清算方案设计;
- ●吸收成员单位的存款;对成员单位办理贷款及融资租赁;
- ●从事同业拆借;
- ●经批准发行财务公司债券;
- ●承销成员单位的企业债券;
- ●对金融机构的股权投资;
- ●有价证券投资。

# **二、业 务 细 则**

## <span id="page-5-1"></span><span id="page-5-0"></span>**1. 账户管理**

#### <span id="page-5-2"></span>**1.1 释义**

1.1.1 存款人

存款人是指根据《企业集团财务公司管理办法》界定为集团成员单位的公司 或事业单位法人、社会团体法人等。具体包括母公司及其控股 51%以上的子公司 (以下简称子公司);母公司、子公司单独或者共同持股 20%以上的公司,或者 持股不足 20%但处于最大股东地位的公司;母公司、子公司下属的事业单位法人 或者社会团体法人等。

1.1.2 结算账户

结算账户是指公司为存款人开立的办理资金收付结算的人民币活期存款账 户,包括一般存款账户、临时存款账户和专用存款账户。

1.1.3 一般存款账户

一般存款账户是指存款人因借款或其他结算需要而开立的结算账户。根据 《中国东方航空集团公司协支两条线暂行管理办法》在公司开立的总收入账户和 总支出账户均属于一般存款账户。

1.1.4 临时存款账户

临时存款账户是指存款人因临时需要并在规定期限内使用而开立的结算账 户。

1.1.5 专用存款账户

专用存款账户是指存款人按照法律、行政法规和规章,对其特定用途资金进 行专项管理和使用而开立的结算账户。

6

#### <span id="page-6-0"></span>**1.2 开立账户**

1.2.1 开立一般存款账户

存款人应提供以下文件及资料:

1、由工商行政管理机关核发的《企业法人执照》或《营业执照》正本或其 他规定文件及复印件一份(加盖存款人签章);

2、由技术监督局颁发的《中华人民共和国法人代码证书》或《中华人民共 和国企业分支机构代码证》、《中华人民共和国组织机构代码证》正本及复印件一 份(加盖存款人签章);

3、基本存款账户开户登记证及复印件一份(加盖存款人签章);

4、章程(如有)及复印件一份(加盖存款人签章);

5、法定代表人身份证复印件(加盖存款人签章)

6、《东航集团财务有限责任公司开户申请书》一式两联;

7、《开立单位银行结算账户申请书》一式三联;

8、印鉴卡一式三份。

存款人应按《东航集团财务有限责任公司开户申请书》和《开立单位银行结 算账户申请书》表式要求正确、完整填写,并加盖存款人签章。

存款人应在印鉴卡正面加盖预留印鉴并正确填写单位地址、联系电话、负责 人或财务人员姓名、印鉴章数;在印鉴卡背面应加盖单位签章。

1.2.2 开立临时存款账户

存款人设立临时机构或注册验资可以申请开立临时存款账户并应提供以下 文件及资料:

1、临时机构,应提供其驻在地主管部门同意设立临时机构的批文及复印件 一份;

2、注册验资资金,应出具工商行政管理部门核发的企业名称预先核准通知 书或有关部门的批文及复印件一份;

3、《东航集团财务有限责任公司开户申请书》一式两联;

4、《开立单位银行结算账户申请书》一式三联;

5、印鉴卡一式三份。

《东航集团财务有限责任公司开户申请书》、《开立单位银行结算账户申请 书》、印鉴卡的填写要求参见一般存款账户开立。

1.2.3 开立专用存款账户

存款人开立专用存款账户应提供以下文件及资料:

1、存款人开立一般存款账户所需的全部文件及资料;

2、出具有关法规、规章或部门的有关文件或证明资料。

《东航集团财务有限责任公司开户申请书》、《开立单位银行结算账户申请 书》、印鉴卡的填写要求参见一般存款账户开立。

#### <span id="page-7-0"></span>**1.3 账户使用**

1.3.1 一般存款账户

一般存款账户用于办理存款人借款转存、借款归还和其他结算的资金收付。 该账户可以办理现金缴存,但不得办理现金支取。

1.3.2 临时存款账户

临时存款账户用于办理临时机构以及存款人临时经营活动发生的资金收付。

临时存款账户应根据有关开户证明文件确定的期限或存款人的需要确定其 有效期限。存款人在账户的使用中需要延长期限的,应在有效期限内提出申请。 临时存款账户的有效期最长不得超过 <sup>2</sup> 年。

注册验资的临时存款账户在验资期间只收不付,注册验资资金的汇缴人应与 出资人的名称一致。

1.3.3 专用存款账户

专用存款账户用于办理各项专用资金的收付,存款人应按中国人民银行《人 民币银行结算账户管理办法》的相关规定进行资金收付业务。

8

#### <span id="page-8-0"></span>**1.4 账户变更**

1.4.1 变更账户名称

存款人申请变更账户名称,但不变更结算账户账号的,应提供以下文件及资 料:

1、由工商行政管理机关核发的《企业法人执照》或《营业执照》正本或其 他规定文件及复印件一份(加盖存款人签章);

2、由技术监督局颁发的《中华人民共和国法人代码证书》或《中华人民共 和国企业分支机构代码证》、《中华人民共和国组织机构代码证》正本及复印件一 份(加盖存款人签章);

3、基本存款账户开户登记证及复印件一份(加盖存款人签章);

4、章程(如有)及复印件一份(加盖存款人签章);

5、法定代表人身份证复印件(加盖存款人签章);

6、《东航集团财务有限责任公司账户资料变更申请书》一式两联。

存款人应按《东航集团财务有限责任公司账户资料变更申请书》表式要求正 确、完整填写,并加盖存款人签章。

1.4.2 其他账户资料表更

存款人的法定代表人或主要负责人、地址、电话以及其他开户资料发生变更 时,应提供以下文件及资料:

1、《东航集团财务有限责任公司账户资料变更申请书》一式两联;

2、有关证明材料及复印件一份(加盖存款人签章)。

存款人应按《东航集团财务有限责任公司账户资料变更申请书》表式要求正 确、完整填写,并加盖存款人签章。

1.4.3 变更印鉴

存款人申请变更预留印鉴的,应提供以下文件及资料:

1、《东航集团财务有限责任公司更换印鉴申请书》一式两联;

2、印鉴卡一式三份。

存款人应按《东航集团财务有限责任公司更换印鉴申请书》表式要求正确、

完整填写,并加盖变更前全部预留印鉴、拟变更后全部预留印鉴及存款人签章。

存款人应在印鉴卡正面加盖预留印鉴并正确填写单位地址、联系电话、负责 人或财务人员姓名、印鉴章数;在印鉴卡背面应加盖单位签章。

#### <span id="page-9-0"></span>**1.5 账户撤销**

存款人因开户资格或其他原因可向公司提出撤销结算账户的申请。存款人尚 未清偿其对本公司债务的,不得申请撤销结算账户。

存款人撤销结算账户,应与公司核对结算账户存款余额,交回各种重要空白 结算凭证。存款人未按规定交回各种重要空白结算凭证,造成损失的,自行承担 相关损失。

存款人申请撤销结算账户,应提供以下文件及资料:

1、《东航集团财务有限责任公司销户申请书》一式两联;

2、《撤销银行结算账户申请书》一式三联。

存款人应按《东航集团财务有限责任公司销户申请书》和《撤销银行结算账 户申请书》表式要求正确、完整填写,并加盖存款人签章。

财务公司自收讫存款人递交的完整开户、销户、变更资料之日起一个工作日 内完成相关开户、销户、变更手续。

注:外币账户开立请另行咨询公司相关业务部门。

# <span id="page-10-0"></span>**2. 结算服务**

#### <span id="page-10-1"></span>**2.1 委托付款的方式 委托付款的方式委托付款的方式 委托付款的方式**

1、已经办理内部网银的客户,可以通过内部网银向财务公司提交付款凭证提 示付款;

2、因特殊情况目前尚未办理内部网银的客户,可向财务公司提交书面的付款 通知单提示付款;

3、外地或路远的客户,可通过密押向财务公司提示付款。

#### <span id="page-10-2"></span>**2.2 委托付款的规范 委托付款的规范 委托付款的规范**

客户可根据付款到账的时间要求,在付款委托单中选择普通和加急两种方 式,在加急方式中又可选择上午到账和当日到账。营业中心经办付款时将根据客 户要求在一小时内优先处理加急付款,尽量保证客户资金及时到账。

营业中心处理加急付款的一般原则是:尽量通过在同一银行网银间实现资金 划转;对普通的付款则以网银划款和银行票据划款两种方式划转。

营业中心保证对客户当日的付款委托当日完成支付。

#### <span id="page-10-3"></span>**2.3 收款的规范**

为保证客户收款及时入账,营业中心根据银行收款账号的不同,分别采用依 据网银回单进账和依据银行回单进账两种方式,并据此生成进账单通过快递公司 或邮寄送达客户。客户也可登陆内部网银查询本单位的资金入账情况。

#### <span id="page-10-4"></span>**2.4 帐户余额查询**

1、客户可指定本公司财务人员通过登陆内部网银查询和电话查询两种方式 查询本公司账户余额;

2、客户电话查询时应表明身份、提示电话查询密码;

3、财务公司对客户账户状况实行严格保密,不接受客户本公司账户以外的

电话查询。

#### <span id="page-11-0"></span>**2.5 收、付款情况查询 收、付款情况查询**

一般情况下,客户可通过登陆内部网银查询本公司收付款情况,若网上查询 无果而确有需要(如有时间要求的大额收付款、需加急处理的付款等),可由财 务人员通过电话向财务公司营业中心查询,了解该笔收付款的处理情况。客户电 话查询时应表明身份、提示电话查询密码。

#### <span id="page-11-1"></span>**2.6 回单和对账单的送达 回单和对账单的送达**

营业中心根据客户回单多少,定期或不定期将回单通过快递或邮寄方式送达 客户,回单数量大的客户可每天寄送,回单数量较少的客户可几天寄送一次,但 一般不超过一星期寄送一次。

一般情况下,对账单在每月初的第一个工作日打印,然后于当日或次日通过 快递或邮寄送达客户。

#### <span id="page-11-2"></span>**2.7 回单或对账单速递办理**

营业中心可根据客户要求,对有时间要求需加急送达的收付款回单和对账单 及时通过快递或邮寄送达客户。

#### <span id="page-11-3"></span>**2.8 遗失回单或对账单补单办理**

客户可要求财务公司对遗失的回单或对账单进行补单。补单时客户应填写补 发入账证明(一式两联)并加盖预留印鉴章后交财务公司,财务公司经审核无误 后加盖业务章,三天内将回单联交还客户。

#### <span id="page-11-4"></span>**2.9 回单或对账单传真办理 回单或对账单传真办理**

客户如要及时了解有时间要求的收付款信息,可要求财务公司营业中心传真

回单或对账单。在发送传真之前,客户应向营业中心经办人员表明身份、提示电 话查询密码。一般情况下,收付款凭证只对该笔业务的相关方发送。

#### <span id="page-12-0"></span>**2.10 询证函的发放与回收**

每季末后,财务公司在寄送客户进账单的同时,寄送账户余额询证函,客户 收到后应在相符或不相符栏处盖章确认。如有不符,应说明不符的原因,并及时 寄(送)回财务公司。客户如在规定时间内未将询证函寄(送)回财务公司,则 视同默认该余额相符。

#### <span id="page-12-1"></span>**2.11 上门服务的规范**

营业中心工作人员在上门服务时应佩戴胸卡,文明服务。对重要的凭证交接 , 客户应在签收本上当面签字确认,做好签收记录。

# <span id="page-13-0"></span>**2.12 委托付款流程**

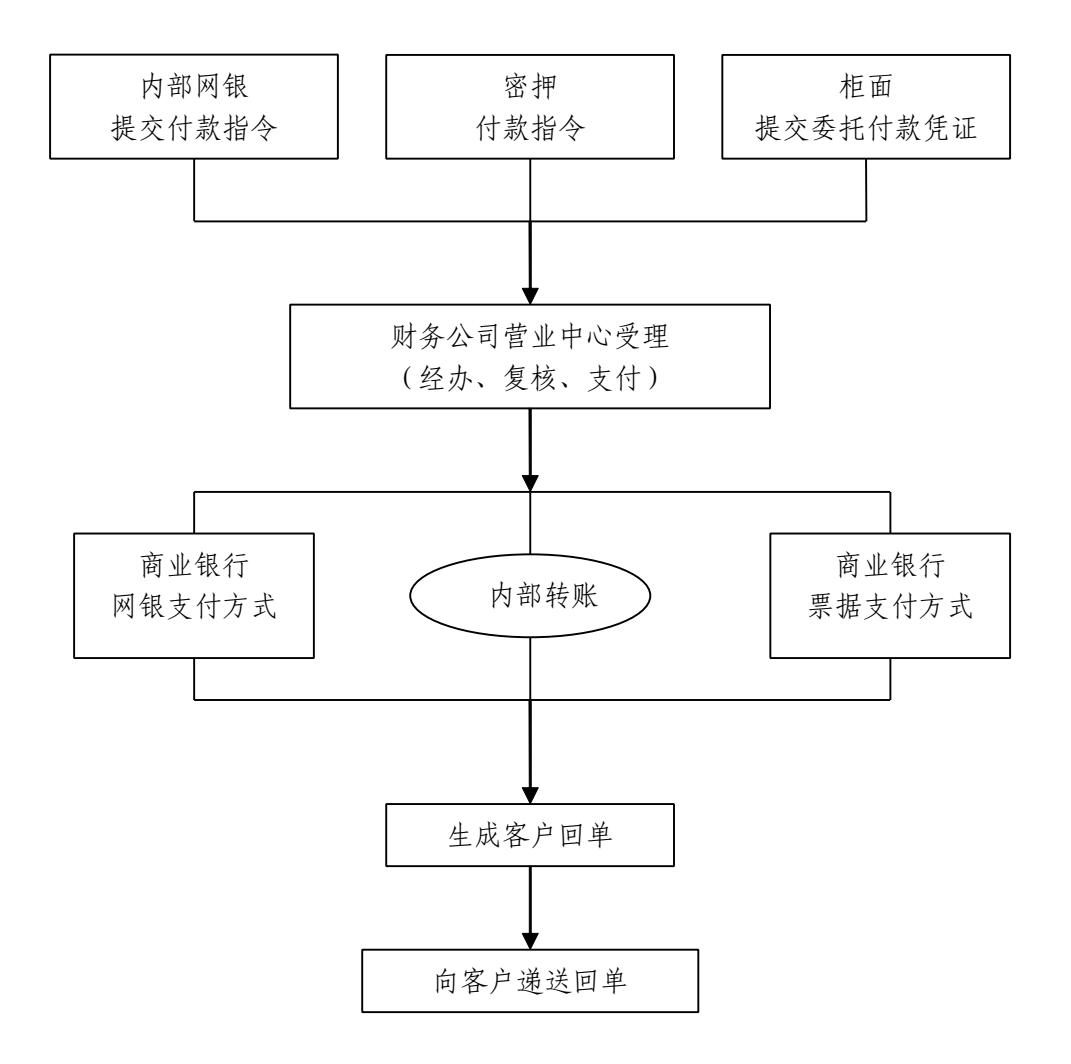

#### <span id="page-14-0"></span>**2.13 收款流程**

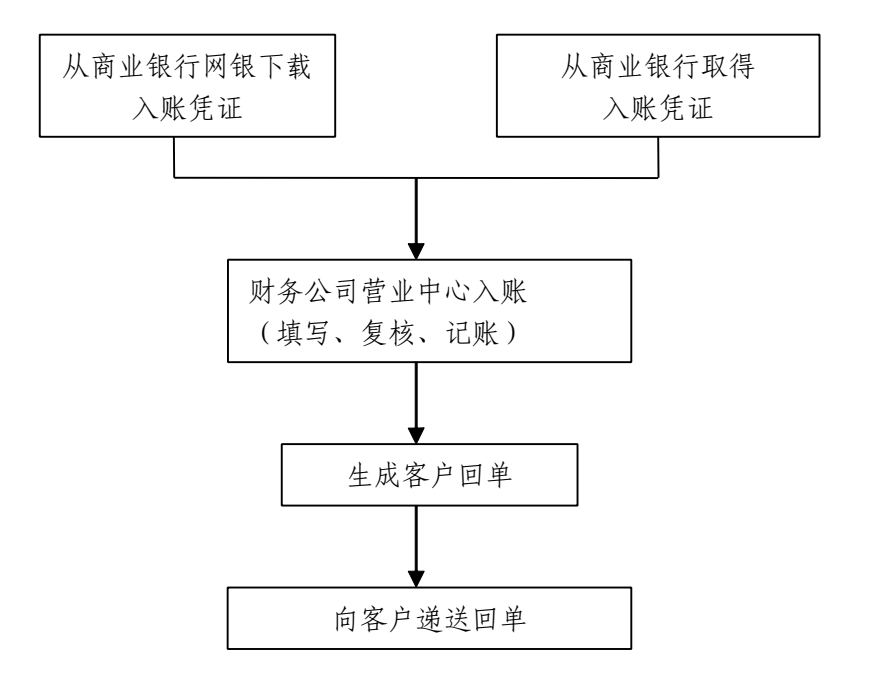

### <span id="page-15-0"></span>**3. 存款业务**

#### <span id="page-15-1"></span>**3.1 释义**

3.1.1 单位活期存款

单位活期存款是指单位类客户在我公司开立结算账户,办理不规定存期、可 随时转账、存取的存款类型。

3.1.2 单位定期存款

单位定期存款是指单位类客户在我公司办理的约定期限、整笔存入,到期一 次性支取本息的存款类型。目前约定期限分三个月、半年、一年、二年、三年和 五年。

3.1.3 单位通知存款

单位通知存款是指单位类客户在存入款项时不约定存期,支取时需要提前通 知我公司,并约定支取存款日期和金额方能支取的存款类型。不论实际存期多长 , 按存款人提前通知的期限长短,分为一天通知存款和七天通知存款两个品种。

3.1.4 单位协定存款

单位协定存款是指单位类客户与我公司通过签订相关合同,约定期限、确定 结算账户需要保留的基本存款额度,对超过基本存款额度的存款按中国人民银行 规定的协定存款利率计付利息、对基本存款额度按中国人民银行规定的活期存款 利率付息的存款类型。

#### <span id="page-15-2"></span>**3.2 通知存款的办理 通知存款的办理 通知存款的办理**

存款人办理通知存款时,应填写东航集团财务有限责任公司《付款通知书》, 付款人与收款人均填写本单位账户名称,付款账号为款项划出账号,收款账号为 通知存款账号,摘要中应注明存入通知存款的类型。

存款人支取通知存款时,应按存入通知存款的类型提前通知我公司,并填写

东航集团财务有限责任公司《付款通知书》,付款人与收款人均填写本单位账户 名称,付款账号为通知存款账号,收款账号为款项划入账号,摘要中应注明存款 实际支取日。

#### <span id="page-16-0"></span>**3.3 定期存款的办理 定期存款的办理 定期存款的办理定期存款的办理**

存款人办理定期存款时,应填写东航集团财务有限责任公司《付款通知书》, 付款人与收款人均填写本单位账户名称,付款账号为款项划出账号,收款账号为 定期存款账号,摘要中应注明存入定期存款的期限。

存款人支取定期存款时,应归还我公司开立的《单位定期存款开户证实书》 原件,并填写东航集团财务有限责任公司《付款通知书》,付款人与收款人均填 写本单位账户名称,付款账号为定期存款账号,收款账号为款项划入账号。

#### <span id="page-16-1"></span>**3.4 协定存款**

目前协定存款办理方式由中国东方航空集团公司代表各成员单位与我公司 统一签订《人民币单位协定存款合同》,协定存款结算户中最低留存额度(每日 余额)为人民币伍拾万元整。

财务公司收讫存款人递交的完整资料后,按存款人要求于指定时间办理完 毕。

# <span id="page-17-0"></span>**4. 信贷服务**

财务公司向东航集团成员单位客户提供信贷服务的主要内容有:贷款业务、 委托贷款业务、商业汇票贴现业务等。

### <span id="page-17-1"></span>**4.1 贷款业务规范**

4.1.1 贷款业务简介

- 1、贷款业务受理部门:财务公司营业中心;
- 2、贷款发放对象:东航集团内具有法人资格的各成员单位;
- 3、贷款种类:流动资金贷款、技术改造贷款和基本建设贷款;
- 4、借款人应具备的基本条件:
- (1)在工商行政管理部门依法注册,持有营业执照;
- (2)实行独立经济核算,有健全的财务制度;
- (3)经营现金流正常,有按期还本付息能力;
- (4)在财务公司开立存款账户;
- (5)按规定向财务公司报送财务报表,接受贷款监督。

4.1.2 贷款方式

主要有信用贷款和担保贷款两种方式,财务公司根据借款人预期现金流和经 济效益等评估贷款风险并在此基础上采用合适的贷款方式。

4.1.3 贷款发放的期限和利率

财务公司贷款发放期限一般按照贷款种类、借款人和风险等因素决定,其中 流动资金贷款期限最长为三年,技术改造贷款和基本建设贷款按照人民银行和银 监会有关规定执行。

财务公司贷款利率以及上下浮动范围按照人民银行利率政策执行。

4.1.4 贷款申请

借款人申请贷款时,应提供以下相关资料(部分或全部):

- (1)借款申请书;
- (2)借款人经年检的营业执照(复印件);
- (3)借款人经年检的贷款证(复印件);
- (4)借款人法人代码证(复印件);
- (5)借款人经审计的上年度财务报表;
- (6)借款人近期财务报表;
- (7)保证人经年检的营业执照(复印件);
- (8)保证人经年检的贷款证(复印件);
- (9)保证人法人代码证(复印件);
- (10)保证人经审计的上年度财务报表;
- (11)保证人近期财务报表;
- (12)抵(质)押物权证(复印件);
- (13)抵(质)押物清单。

#### 首次贷款还需提供:

- (1)借款人公司章程(复印件);
- (2)借款人公司成立批复(复印件);
- (3)验资报告;
- (4)借款人法人身份证(复印件)。

以上提供的资料均需加盖公司公章。

财务公司自收到借款人提交的完整无误的申请资料之日起五个工作日内就 是否批准该笔贷款答复申请人。

4.1.5 贷款合同的签订

对经审查批准的贷款,由财务公司营业中心经办人员办理财务公司与借款人 合同签订事宜。

4.1.6 贷款的划拨

根据财务公司与借款人签订的合同,财务公司将按合同规定的日期和金额向

借款人划拨贷款。

4.1.7 贷款的检查与监督

贷款划拨后,财务公司营业中心经办人员将对贷款使用和合同执行情况进行 检查和监督。

4.1.8 贷款的收回

营业中心经办人员在贷款到期前十五日通知借款人筹措足额资金,按期还本 付息。

4.1.9 贷款展期

借款人若不能按期还清贷款而需展期,应在贷款到期前十五个工作日向财务 公司提出贷款展期申请,提交《借款展期申请(审批)书》,同时提交以下有关 资料:

(1)借款人生产经营和现金流量状况以及还款计划;

(2)经审计的借款人上年度财务报告和最近月份的资产负债表、损益表等 。 借款人若申请担保贷款(保证贷款、抵押贷款和质押贷款)展期的,还应当 由其保证人、抵押人和出质人出具同意借款人贷款展期和延长担保期限的承诺函 件。

财务公司营业中心受理贷款展期申请及相关事宜。经审查同意贷款展期的, 财务公司与借款人签订《贷款展期协议》,属于担保贷款的,《贷款展期协议》由 财务公司与借款人、担保人共同签订。签订《贷款展期协议》前,借款人应偿清 所欠全部贷款利息。如经审查不同意贷款展期的,营业中心经办人员应在收到贷 款展期申请后十个工作日内书面答复借款人。

4.1.10 贷款展期的期限

财务公司对同一贷款展期只能受理一次。短期贷款(一年及一年以下)展期 期限不能超过原贷款期限;中期贷款(三年及三年以下)不能超过原贷款期限的 一半。

20

\*有关美元贷款事宜,请致电 <sup>64066568</sup> 垂询。

#### <span id="page-20-0"></span>**4.2 委托贷款业务规范 委托贷款业务规范**

- 4.2.1 委托贷款业务简介
	- 1、委托贷款受理部门:财务公司营业中心;
	- 2、委托贷款应符合以下条件:
	- (1)委托人、借款人均属东航集团成员单位;
	- (2)委托人资金来源必须合法、可自主支配;

(3)委托人确定的贷款对象、用途、金额、期限和利率等均须符合国家有 关法规;

(4)委托人和借款人必须在财务公司开立一般存款账户。

#### 4.2.2 委托贷款申请

委托人申请时应提供以下资料:

- (1)填写《委托贷款申请书》;
- (2)委托人经年检的营业执照(复印件);
- (3)委托人经年检的贷款证(复印件);
- (4)委托人法人代码证(复印件);
- 借款人申请时应提供以下资料:
- (1)填写《委托贷款申请书》;
- (2)借款人经年检的营业执照(复印件);
- (3)借款人经年检的贷款证(复印件);
- (4)借款人法人代码证(复印件);
- (5)借款人经审计的上年度财务报表;
- (6)借款人近期财务报表;

如有担保的委托贷款,还需提供:

(1)保证人经年检的营业执照(复印件);

(2)保证人经年检的贷款证(复印件);

(3)保证人法人代码证(复印件);

(4)保证人经审计的上年度财务报表;

(5)保证人近期财务报表。

以上提供的资料均需加盖公司公章。

财务公司自收到委托人和借款人提供的完整无误的申请资料之日起五个工 作日内就是否批准该笔委托贷款答复申请人。

4.2.3 委托贷款合同的签订

对经审查批准的委托贷款,由财务公司营业中心经办人员办理委托贷款合同 签订事宜。

4.2.4 委托贷款的期限与利率:

(1)委托贷款期限必须在三个月(含)以上;

(2)委托人委托存款自委托贷款发放之日起不计存款利息;

(3)委托贷款利率由委托双方协商确定,但委托贷款利率必须参照人民银 行颁布的当期相同期限贷款的基准利率,并在允许的幅度内浮动。

4.2.5 委托贷款手续费的收取

财务公司委托贷款手续费率标准一般为委托贷款总金额的千分之三并以此 为基础上下各浮动千分之二(即千分之一至千分之五之间),具体费率由财务公 司与借款人商定。若借款人要求千分之三以下的手续费减免,可填制《委托贷款 手续费减免申请(审批)书》,说明申请减免理由后交财务公司营业中心。

4.2.6 委托贷款的收回

营业中心经办人员在委托贷款到期日前十个工作日向借款人提示按期足额 归还委托贷款本息。

4.2.7 委托贷款展期

借款人若不能按期足额归还委托贷款而需展期,应在贷款到期前五个工作日

正式向委托人和财务公司提出展期申请,提交《委托贷款展期申请审批书》,并 说明理由。若该委托贷款有担保人,则需有担保人继续担保的书面承诺。俟委托 人同意展期并在有关方签订《委托贷款展期申请审批书》后,财务公司方能办理 有关展期手续。若委托人拒绝展期,财务公司营业中心经办人员应向借款人要求 按委托贷款合同规定按期归还贷款本息。若到期仍不能收回本息,营业中心经办 人员将及时通知委托人,由委托人和借款人自行协商相关事宜。

#### <span id="page-22-0"></span>**4.3 商业汇票贴现业务规范 商业汇票贴现业务规范商业汇票贴现业务规范商业汇票贴现业务规范**

4.3.1 商业汇票贴现业务简介

- 1、商业汇票贴现业务受理部门:财务公司营业中心;
- 2、商业汇票贴现业务受理对象:东航集团内具有法人资格的各成员单位;
- 3、贴现申请人应具备以下基本条件:
- (1)经工商管理部门批准,持有营业执照,实行独立核算的经济实体;
- (2)在财务公司开立存款账户;
- (3)与出票人或其前手之间具有真实合法的商品、劳务交易关系;
- (4)申请贴现的商业汇票合法有效,未注明"不得转让"字样;
- (5)资信状况良好,具有到期还款能力;
- (6)申请人能提供合法可靠的担保。

4.3.2 贴现的期限和利率

贴现期限自贴现之日至汇票到期日, 最长期限不超过 6 个月; 贴现利率按照 人民银行规定在再贴现利率基础上按不超过同期贷款利率(含浮动)加点,并按 贴现日确定的贴现利率一次性收取利息。汇票承兑人在异地的,贴现期限及利息 的计算应另加 3 天的划款日期。

4.3.3 贴现申请

贴现申请人申请贴现时, 应填写《商业汇票贴现申请书》并提供以下资料:

(1)有效的经年检的营业执照、法人代码证及贷款证复印件(复印件必须 加盖申请人公章,下同);

(2)未到期的合法有效商业汇票;

(3) 贴现票据项下的商品、劳务交易合同原件及复印件,或其他能够证明 汇票合法性的凭证;

(4) 能够证明票据项下的商品交易确已履行的凭证(如发货单、运输单、 提单、增值税专用发票等复印件);

(5)即期的财务会计报表;

(6)抵押及质押物的清单、所有权凭证或担保人上年度及即期财务会计报 表复印件,有处分权人同意抵押、质押的证明及保证人同意担保的证明;

(7)其他需要提供的材料。

财务公司自收到贴现申请人提交的完整无误的申请资料之日起五个工作日 内就是否同意该笔贴现答复申请人。

4.3.4 票据贴现

营业中心根据最终审批同意意见及时通知贴现申请人来公司办理贴现手 续;对审批不同意的及时通知申请人并说明原因,同时退回票据。

4.3.5 贴现到期收回

贴现到期日,贴现申请人应在开户银行或承兑银行存有足额资金,保证到期 汇票付款成功。如果到期汇票不获承兑人付款,营业中心将在 3 个工作日内通知 申请人,对商业汇票未收回部分,行使追索。

### <span id="page-24-0"></span>**4.4 信贷业务办理流程 信贷业务办理流程 信贷业务办理流程 信贷业务办理流程**

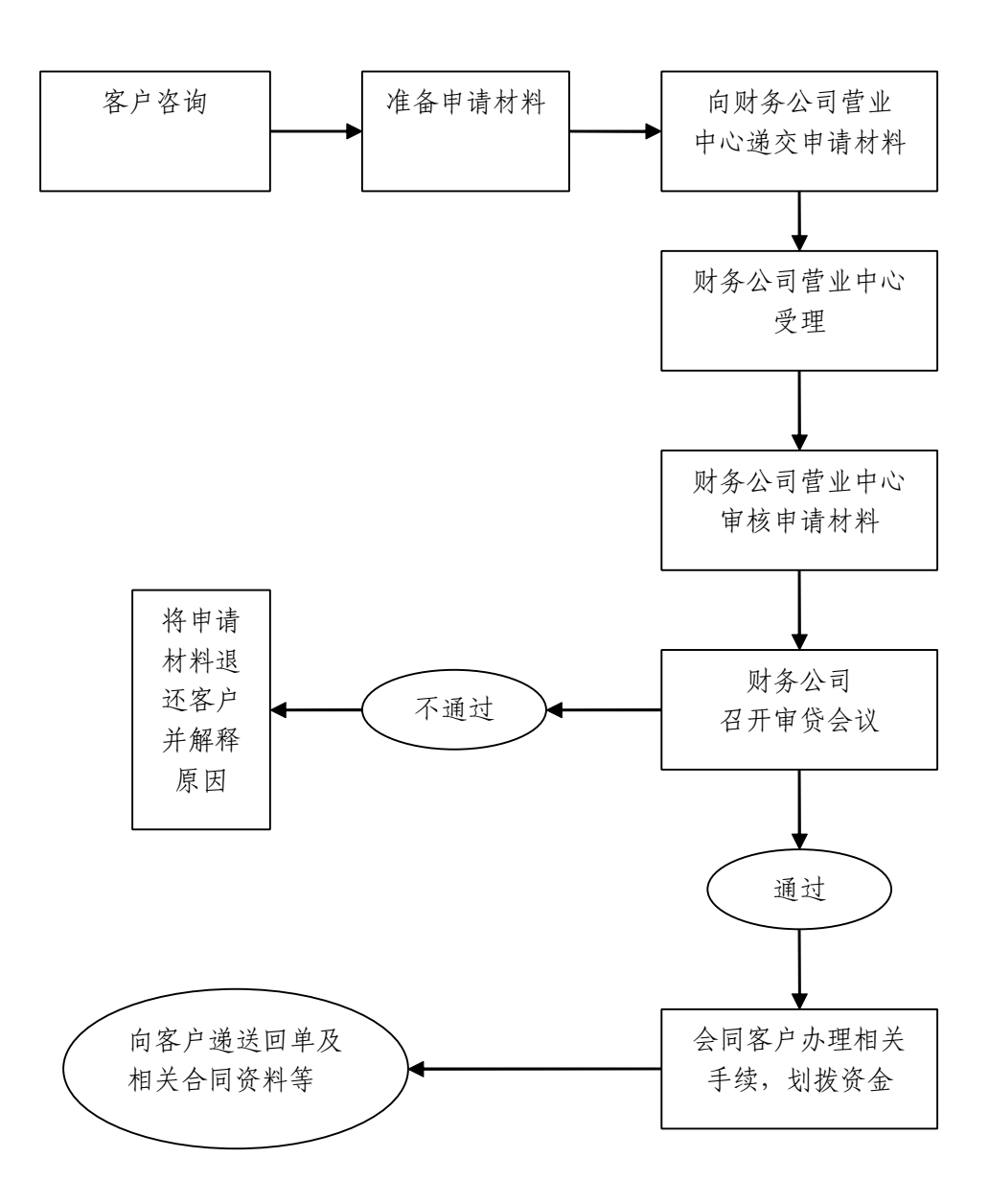

# <span id="page-25-0"></span>**5. 担保业务规范**

#### <span id="page-25-1"></span>**5.1 担保业务简介**

1、担保业务的受理部门:财务公司营业中心;

2、担保业务受理对象:在工商行政管理部门依法注册的东航集团成员单位;

3、申请担保应满足以下基本条件:

(1)担保申请人实行独立经济核算,有健全的财务制度;

(2)担保申请人在财务公司开立存款账户;

(3)担保申请人按规定向财务公司报送财务报表等并接受监督;

(4)担保申请人资信可靠,经营管理良好。具有履行合同、偿付债务能力;

(5)担保申请人与其交易对象所订立的合同必须符合国家《合同法》的规 定;

(6)担保申请人被担保项目必须符合国家有关政策规定;

(7)担保申请人资产负债率不超过 70%(若超过应提供反担保);

(8)担保金额不超过财务公司资本总额 10%(若超过应提供反担保)。

除以上规定外,财务公司将根据担保内容实际风险、担保金额和担保申请人 资信和财务等状况,要求担保申请人提供以下一项或数项反担保:

(1)财产抵押;

(2)财产或权利质押;

(3)保证金;

(4)保证反担保等。

#### <span id="page-25-2"></span>**5.2 担保申请**

担保申请人申请担保时,应向财务公司提交以下资料:

担保申请人信息:

(1)担保申请书;

(2)经年检的营业执照(复印件);

(3)经年检的贷款证(复印件);

(4)法人代码证(复印件);

(5)当(近)期财务报表及经有资质机构审计的最近一期财务报表;

(6)项目可行性报告及主管部门批件;

(7)其他资料包括有关合同和协议等;

(8)上述资料真实性承诺书。

反担保第三人信息:

除提供上述资料外,若反担保方式为抵押或质押,则还需包括:

(1)抵押物、质押物清单及其权利凭证和评估资料;

(2)保险单;

(3)董事会或合法有权机构及人员同意抵押、质押书面文件(反担保函);

(4)其他有关资料。

财务公司自收到担保申请人提交的完整无误的申请资料之日起五个工作日 内就是否批准该笔担保答复申请人。

#### <span id="page-26-0"></span>**6.3 合同签订(保函签发)**

对经审查批准的担保,由营业中心经办人员办理财务公司与担保申请人及其 交易对象合同签订事宜或向担保申请人签发保函事宜。

#### <span id="page-26-1"></span>**5.4 担保展期**

财务公司一般不受理担保展期,特殊情况下担保展期参照财务公司贷款展期 有关规定执行。

#### <span id="page-26-2"></span>**5.5 担保手续费**

财务公司根据担保责任及其风险大小和期限长短向担保申请人收取手续费。 手续费一般按担保总金额的 1%至 3%标准收取,手续费按上述费率计算若低于 1000 元时,按 1000 元收取。

### <span id="page-27-1"></span><span id="page-27-0"></span>**5.6 担保业务流程**

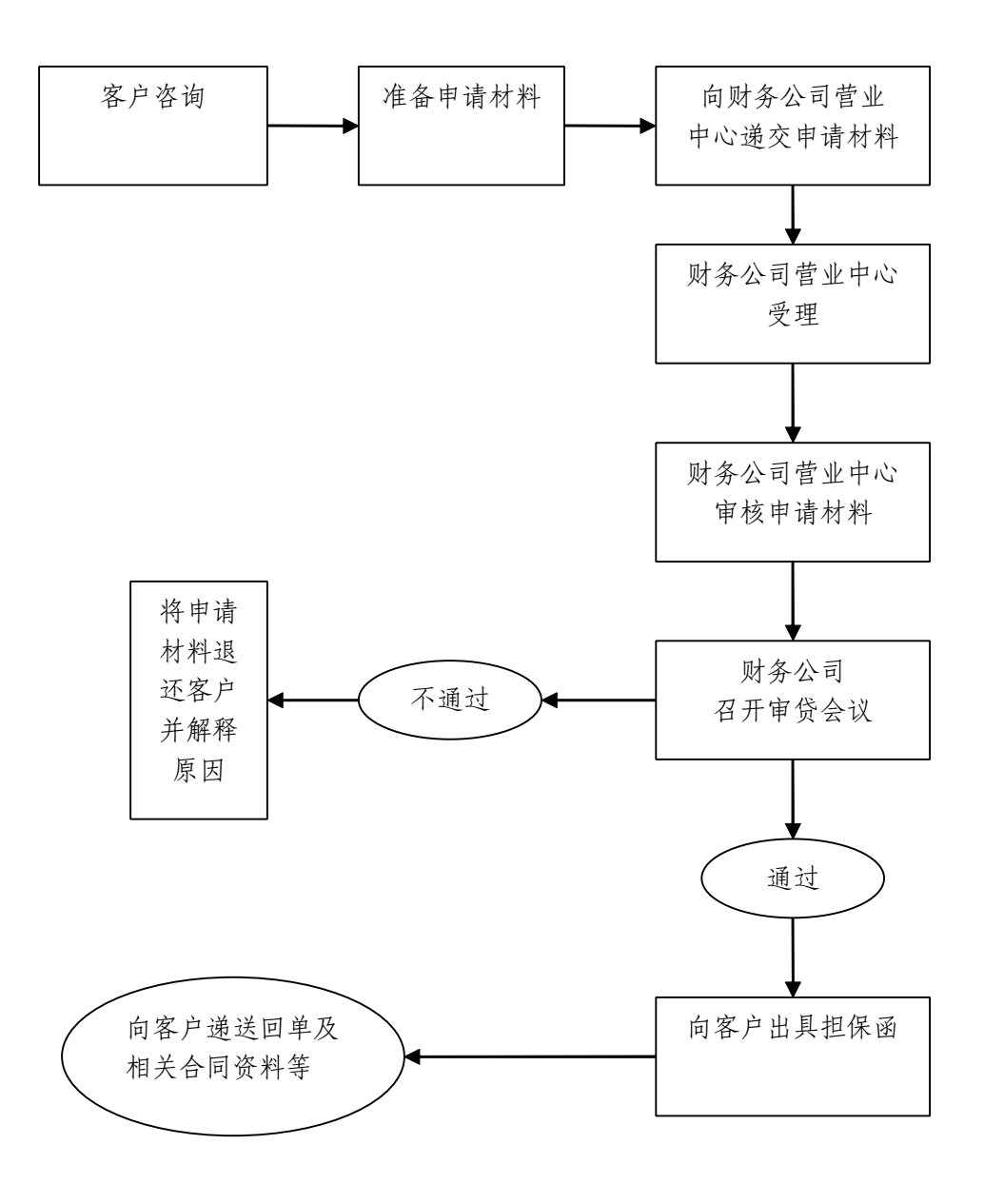

### **6. 结息规则**

#### <span id="page-28-0"></span>**6.1 释义**

6.1.1 利率换算公式

人民币存贷款业务的利率换算公式为: 日利率( )= 年利率(﹪)/ 360 月利率(‰)= 年利率(﹪)/ <sup>12</sup>

6.1.2 计息方式

公司采用的计息方式包括积数计息法和逐笔计息法:

积数计息法按实际天数每日累计账户余额,以累计积数乘以日利率计算利 息。计息公式为:

利息 <sup>=</sup> 累计计息积数 <sup>×</sup> 日利率 其中累计计息积数 <sup>=</sup> 每日账户余额合计数 逐笔计息法按预先确定的计息公式逐笔计算利息。计息公式为: 利息 <sup>=</sup> 本金 <sup>×</sup> 实际天数 <sup>×</sup> 日利率

#### <span id="page-28-1"></span>**6.2 存款业务计结息**

6.2.1 活期存款计结息

公司人民币单位活期存款业务采用积数计息法计息,按中国人民银行公布的 活期存款利率,按季结息,计息期间遇利率调整,分段计息,每季度末月的 20 日为结息日。

6.2.2 协定存款计结息

公司人民币单位协定存款业务采用积数计息法计息。人民币单位协定存款中 基本存款额度的存款按中国人民银行公布的活期存款利率计息,超过基本存款额 度的部分按中国人民银行公布的人民币单位协定存款利率计息。人民币单位协定 存款按季结息,计息期间遇活期、协定利率调整,分段计息,每季度末月的 20 日为结息日。

6.2.3 通知存款计结息

公司人民币单位通知存款业务采用逐笔计息法计息。人民币单位通知存款满 足业务规定支取时(即集团成员单位支取时提前一天或七天通知公司),以支取 日中国人民银行公布的同档通知存款利率计息,如部分支取留存部分仍从原起存 日起计算存期实际天数。

人民币单位通知存款未满足业务规定支取时(即集团成员单位支取时未提 前一天或七天通知公司),支取部分按中国人民银行公布的活期存款利率结息, 计息期间遇活期利率调整,分段计息。

6.2.4 定期存款计结息

公司人民币单位定期存款业务采用逐笔计息法计息。人民币单位定期存款到 期支取时,按存入日中国人民银行公布的同档定期存款利率计息,利随本清,存 期内如遇定期存款利率调整,不分段计息。

人民币单位定期存款逾期支取时,按中国人民银行公布的活期存款利率计算 存款本金之逾期利息。逾期期间内如遇活期利率调整,分段计息。

人民币单位定期存款提前支取时,支取部分按中国人民银行公布的活期存款 利率结息,计息期间遇活期利率调整,分段计息。留存部分仍从原起存日起计算 存期的实际天数。

#### <span id="page-29-0"></span>**6.3 贷款业务计结息**

6.3.1 自营贷款计结息

公司人民币贷款业务采用逐笔计息法计息。按贷款合同约定利率,按季结息 , 每季度末月的 20 日为结息日。

人民币贷款提前或到期归还时,最后一期利息按上一结息日次日起至归还日 (算头不算尾)实际天数计息。

30

人民币贷款逾期归还时,按贷款合同约定之逾期利率、逾期本金及逾期实际 天数计算逾期利息。

6.3.2 委托贷款计结息

公司经办的人民币委托贷款业务根据委托贷款合同中约定的利息计算方式 进行计结息。

# <span id="page-31-0"></span>**7. 网上银行服务**

#### <span id="page-31-1"></span>**7.1 登陆网址**

网上银行指定登录链接网址:

<http://www.kiiik.com>

#### <span id="page-31-2"></span>**7.2 下载地址**

网上银行安装文件、申请资料指定下载地址:

[http://www.kiiik.com](http://www.kiiik.com%E4%B8%8B%E8%BD%BD%E4%B8%AD%E5%BF%83) 下载中心

#### <span id="page-31-3"></span>**7.3 服务项目**

办理网上银行开通手续、日常维护及网上银行安装、操作咨询等。

7.3.1 网银开通流程

注册申请→签订网银服务协议→申请用户证书和权限→领取证书并签收→ 收取登录密码

● 注册申请:

请下载《财务公司网银注册注销申请表》,填写一式两份申请表相关信息, 注明注册项目后,加盖公章和预留印鉴提交财务公司。

● 签订网银服务协议

请下载《财务公司网银服务协议》,阅读《财务公司网银业务章程》和《财 务公司网银交易规则》后办理与财务公司的签约手续。

● 申请用户证书和权限

请下载《财务公司网银用户数字证书和权限申请表》,填写一式两份申请表 相关信息后加盖公章和预留印鉴提交财务公司。

● 领取证书并签收

用户收到数字证书 USBKEY 后请在数字证书签收回执上签名并加盖公章后返 还财务公司。

● 收取登录密码

财务公司收到用户的签收回执后,在系统中分配用户权限和打印登录初始随 机密码,并将密码信封发放用户。用户收到登录初始密码信封后即可登录网银系 统。请用户收到初始密码后立即登录网银系统修改初始密码,若用户发现收到的 初始密码信封被人拆封,请立即与财务公司联系。

7.3.2 网银安装

请下载《财务公司网银安装程序 dhwy\_setup》, 运行该执行程序即可完成 网银系统安装。安装前请关闭所有 IE 浏览内容。安装过程中出现异常情况请查 阅《安装常见问题解答》或电话咨询。

7.3.3 网银登录

插入数字证书 USBKEY→登录 http://www.kiiik.com→点击网上银行登录按 钮→输入数字证书验证码→输入登录密码

登录后具体使用请参考《财务公司网银用户操作手册》

7.3.4 网银维护

� 网银维护内容包括用户冻结、用户解冻、密码重置、证书重新申领、变 更用户权限、用户撤销等。

� 请下载《财务公司网银维护申请表》,填写一式两份维护项目、维护原因 等,加盖公章和预留印鉴提交财务公司。

> 财务公司自收到客户提交的完整无误的资料之日起 3 个工作日内完成签约 和客户数字证书制作,寄送出 USBKEY。并在收到客户数字证书签收回执后, 2

个工作日内完成客户权限分配并寄送出密码信封。

财务公司自收到客户变更权限、密码重置、用户冻结与解锁、用户撤销等相 关维护申请之日起 <sup>2</sup> 个工作日内完成相应变更手续,并将结果反馈客户。

财务公司自收到客户数字证书重新申领维护申请之日起 3 个工作日内完成 证书制作并寄送出新的数字证书。

#### **7.4网银规则说明**

<span id="page-33-0"></span>7.4.1 支付流程

一般流程:填写委托付款书→审核委托付款书→提交委托付款书。

系统支持四步流程,即在上述流程的第二、三步之间增加复审步骤,且可以 设置需复审的限额,在限额以下操作三步,超过限额操作四步。客户需要开通此 功能请提交开通复审申请。

\*只有完成提交步骤的委托付款书才是有效的委托付款指令,请在付款日及 时提交。

7.4.2 委托付款截止时间

正常情况下普通方式转帐支付:9:00--15:15; 加急方式转帐支付:9:00-- 16:00。特殊情况下有变更的请关注公告信息。

7.4.3 单据状态

一般情况下一共有五个状态,待审核、待提交、处理中、处理成功、处理驳 回。申请了复审步骤的单据增加待复审状态。当网银填制一张单据保存后单据状 态即成为待审核,当该单据审核完毕后状态即成为待提交,当该单据提交完毕后 状态即成为处理中,单据进入财务公司业务系统后台进行处理。财务公司处理完 毕单据状态成为处理成功。处理驳回的单据为财务公司由于单据原因无法正常完 成业务处理,请仔细核查单据内容后重新填写。

\*请客户及时核实单据状态是否显示处理成功标志。

7.4.4 账户余额

分为实际余额和可用余额。实际余额是财务公司帐务处理完成后的余额;可 用余额是客户端已提交但未完成帐务处理的余额。客户完成提交步骤后相应扣减 账户可用余额,处于填写和审核状态的单据不占用账户可用余额,处理驳回的单 据不占用可用余额。每日系统日结后实际余额和可用余额一致。

7.4.5 电子回单和对账单

客户可查询和打印电子回单和对账单,但不能作为正式回单和正式对账单, 正式的回单及对账单会在业务发生后寄送客户。目前电子回单暂限于付款业务。

7.4.6 网银密码

一共有三个密码,数字证书的 PIN 码、网银系统登录密码、网银支付密码。 其中 PIN 码和登录密码是每个用户各一个, 网银支付密码一个账户只有一个。

7.4.7 开通网银人员要求

一个账户须至少 <sup>2</sup> 个人,均须提供身份信息,填写和审核权限互斥,即同一 人不能同时申请填写和审核权限,其他权限无限制。

#### <span id="page-34-0"></span>**7.5 友情提示**

1、网银开销户申请操作后,仍需要递交纸制申请书及相关资料。

2、定期存款和通知存款暂时不可以网上递交。

3、财务公司数字证书的申请采用实名制。客户使用网银过程中请插入数字 证书 USBKEY, 退出网银系统请将 USBKEY 拔出并放置在安全的地方。凡使用此数 字证书和相应密码进行的操作均视为用户本人所为,请妥善保管,防止被他人冒 用。数字证书有效期为三年,到期前财务公司会将另外一套数字证书发放给您。 请收到新的数字证书后将原数字证书交还财务公司。用户可打开右下角 ePassNG 图标查看数字证书有效期情况。

4、财务公司对网上银行运行进行监控,发现可疑网银单据和操作后,将立 即中断其业务操作,并与客户联系确认无误后继续办理。

#### <span id="page-35-0"></span>**7.6 信息发布**

7.6.1 发布途径

- 通过网上银行系统发布公开信息。
- � 通过中国金融投资网站(http://www.kiiik.com)公告信息栏发布有关公司 业务信息。

7.6.2 发布内容

包括并不限于:利率变动情况、营业时间调整、资费变动情况、系统升级、 临时通知等。

请客户关注网上银行系统内滚动栏公告信息内容,在网上银行系统发生紧急 故障无法正常进入使用时,请关注公司网站公告信息栏有关内容。

#### <span id="page-35-1"></span>**7.7 网银安装常见问题 网银安装常见问题网银安装常见问题 网银安装常见问题**

- 部分 WindowsXP SP2 操作系统用户访问数字证书白屏。 请下载并安装《WindowsXP-KB884020-x86-chs.exe》补丁程序。
- 安装时若弹出"首先请关闭所有 IE,程序将修改您的 IE 可信站点等安全信息 以及代理服务器设置,继续吗?",如何处理? 请点击"是",安装完成后,点击"close",则安装完成。
- 如果电脑上原来使用过网银, 在安装过程中有可能弹出"发现 ePassNG (ePass2000\_FT11) 已 经 在 本 机 上 安 装 了 。 是 否 移 除 ePassNG<br>(ePass2000\_FT11) ? ", 如何处理?<br>请点击"否"继续安装。<br>安 装 时 若 弹 出 " Error opening file for writing: (ePass2000\_FT11)?",如何处理? 请点击"否"继续安装。
- �● 安装时若弹出 "Error opening file for writing:<br>C:\windows\system32\msvcr71.dll, Click Abort to stop the<br>installation, Retry to try again, or Ignore to skip this file", 如<br>何处理? C:\windows\system32\msvcr71.dll, Click Abort to stop the installation, Retry to try again, or Ignore to skip this file",  $\psi$ 何处理?

请点击"忽略",继续安装。

● 安装完成但无法正常显示网银登录界面。

安装完成后正常状态下,计算机右下角会出现 ePassNG 小图标,请检查是否 正常显示。然后,请检查网络是否正常,其次请检查是否在 IE 中设置了弹 出窗口阻止程序,若有请打开任一 IE 窗口在工具栏中予以关闭。若没有, 请查看防火墙设置,取消屏蔽。

- 安装了 msn live 8.1 以上版本,导致无法登录。 有一个进程与程序冲突,程序名为 Windows Live Sign-in Helper , 进程 名称 WLLoginProxy,可以在 IE 的管理加载项中禁用,不影响 msn 使用。
- � 安装程序无法在自动启动程序中增加内容,导致安装完可以使用,但重启后 不能使用。

手动将 c: \Program Files\ngsrv\epsng\_certd\_dh.exe 加入到开始菜单的 启动文件夹中即可。

- � 访问异常缓慢,无法打开登录页面。 查找进程,将 emule 等占用带宽严重的程序关掉,将可疑的 ie 加载项禁用。
- 界面提示"您启用了窗口屏蔽软件 。。。", 如何处理? ● 界面提示"您启用了窗口屏蔽软件 。。。",如何处理?<br>将 google 工具栏、yahoo 工具栏、baidu 工具栏分别<br>将工具栏卸载。<br>● 所有网页均需要通过代理服务器连接时,安装后显示 将 google 工具栏、yahoo 工具栏、baidu 工具栏分别设置允许弹出窗口,或 将工具栏卸载。
- 所有网页均需要通过代理服务器连接时,安装后显示页面无法打开。 请设置 ie-工具-选项-连接-局域网设置-高级-例外-需要清空。
- 所有网页均需要通过代理服务器连接时,打开页面,提示了一个警告后白屏。 ● 所有网页均需要通过代理服务器连接时,打开页面,提示了一个警告后白屏。<br>请设置 ie - 工具 - 选项 - 高级 - 将"通过代理连接使用 http1.1"打勾。 请设置 ie-工具-选项-高级-将"通过代理连接使用 http1.1"打勾。

# **三、重大事件应急处理 重大事件应急处理 重大事件应急处理**

### <span id="page-37-1"></span><span id="page-37-0"></span>**1. 应急服务内容**

在网上银行系统因为非正常因素发生故障无法正常使用时,提供应急服务保 证客户的紧急付款需求。

# <span id="page-37-2"></span>**2. 应急服务方式**

#### <span id="page-37-3"></span>**2.1 网络切换应急服务 网络切换应急服务 网络切换应急服务 网络切换应急服务**

启用备份设备和线路应急方案, 或切换 IP 地址, 请关注指定网站公告信息 栏即时公告,并按照公告内容中的 IP 地址登录网上银行交易系统进行操作。

#### <span id="page-37-4"></span>**2.2 人工应急服务**

在硬件应急服务无法正常启用情况下,启用人工应急方案。

- � 耐心向客户说明情况和解决措施,一旦系统恢复及时通知客户。
- 根据客户余额备份的资金情况,优先处理客户的紧急划款和大额划款。
- 如中断时间较长,根据需要对客户临时提供上门收单服务, 对较远和异地客 户使用密押接受付款指令。
- 一旦系统恢复,即对当日客户收付款恢复正常处理程序。

# **四、客户投诉处理 四、客户投诉处理 四、客户投诉处理**

<span id="page-38-0"></span>如果您对财务公司的服务有任何意见或投诉,请致电:021- 64064590,或者发送电子邮件到:cwjh@kiiik.com。

我们将在收到您提出的宝贵意见或相关投诉之后的 <sup>5</sup> 个工作日 内给予您满意的答复。

# **五、联 系 方 式**

<span id="page-39-0"></span>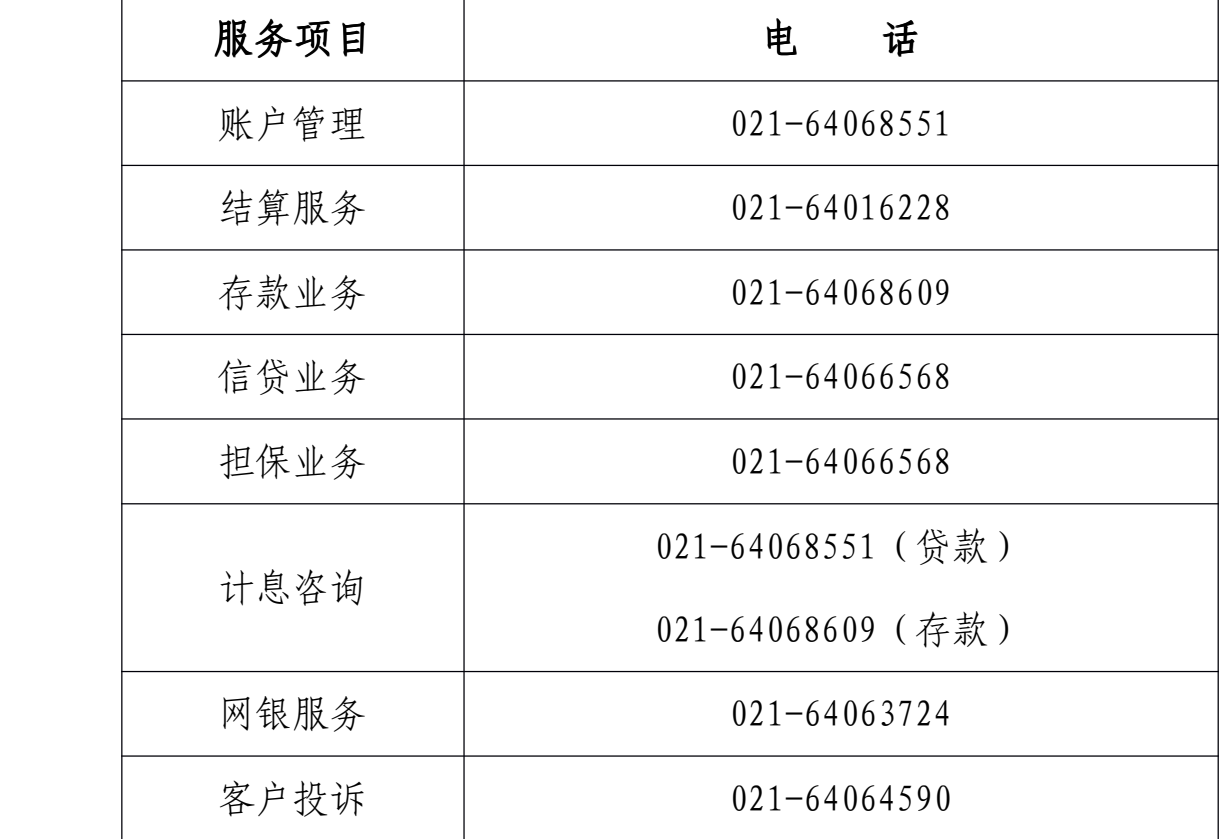